## **Duplicate Monitors**

You can duplicate a Monitor and build on that template to make a new Monitor. This is possible by clicking the **Duplicate Monitor** icon adjacent to the respective Monitor name. Refer to [Adding or Editing Monitors](http://wiki.idera.com/x/mQEGBg) for more information on adding new Monitors.

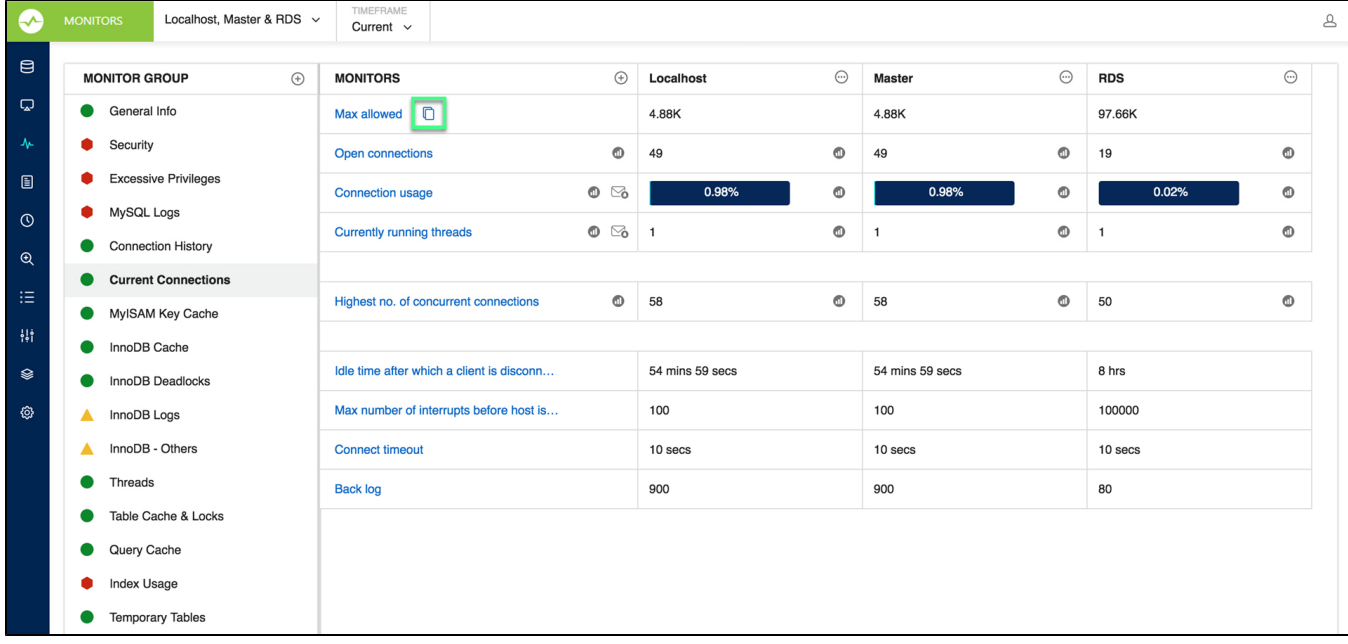

**[IDERA](#) | [Products](#) | [Purchase](#) | [Support](#) | [Community](#) | [Resources](#) | [About Us](#) | [Legal](#)**